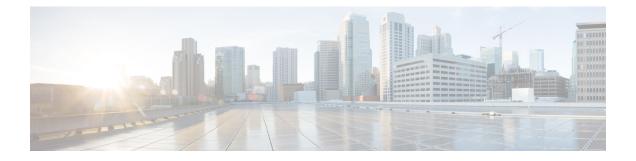

# Multicast Source Discovery Protocol Commands on the Cisco IOS XR Software

This chapter describes the commands used to configure and monitor the Multicast Source Discovery Protocol (MSDP) on the Cisco IOS XR Software.

For detailed information about multicast routing concepts, configuration tasks, and examples, refer to the *Implementing Multicast Routing on the Cisco IOS XR Software* configuration module in *Cisco IOS XR Multicast Configuration Guide for the Cisco XR 12000 Series Router*.

- cache-sa holdtime, page 3
- cache-sa-state, page 4
- clear msdp peer, page 6
- clear msdp sa-cache, page 7
- clear msdp stats, page 9
- connect-source, page 11
- default-peer, page 13
- description (peer), page 15
- maximum external-sa, page 17
- maximum peer-external-sa, page 19
- mesh-group (peer), page 21
- originator-id, page 23
- password (peer), page 24
- peer (MSDP), page 26
- remote-as (multicast), page 28
- sa-filter, page 29
- show msdp globals, page 31
- show msdp peer, page 34

- show msdp rpf, page 37
- show msdp sa-cache, page 39
- show msdp statistics peer, page 44
- show msdp summary, page 46
- shutdown (MSDP), page 48
- ttl-threshold (MSDP), page 49

# cache-sa holdtime

|                         | To configure the cache source-active (SA) state hold-time period on a router, use the <b>cache-sa-holdtime</b> command in MSDP configuration mode. To return to the default behavior, use the <b>no</b> form of this command           |                                                                                                    |
|-------------------------|----------------------------------------------------------------------------------------------------|----------------------------------------------------------------------------------------------------|
|                         | cache-sa-holdtime holdtime-m                                                                                                    | umber                                                                                                    |
|                         | no cache-sa-holdtime holdtime                                                                                                    | e-number                                                                                                    |
| Syntax Description      | holdtime-number                                                                                                    | Hold-time period (in seconds). Range is 150 to 3600.                                                                                                    |
| Command Default         | holdtime-number : 150 seconds                                                                                                    | 3                                                                                                    |
| Command Modes           | MSDP configuration                                                                                                    |                                                                                                    |
| Command History         | Release                                                                                                    | Modification                                                                                                    |
|                         | Release 3.2                                                                                                    | This command was introduced.                                                                                                    |
| Usage Guidelines        | created usually expires after 15                                                                                                    | nand is used to increase the cache SA state hold time. Any cache entry that is<br>0 seconds. For troubleshooting purposes, you may need Multicast Source<br>keep SA cache entries for a longer period. |
| Task ID                 | Task ID                                                                                                    | Operations                                                                                                    |
|                         | multicast                                                                                                    | read, write                                                                                                    |
| Examples                | The following example shows how to set the cache SA state hold-time period to 200 seconds:<br>RP/0/0/CPU0:router# configure<br>RP/0/0/CPU0:router(config)# router<br>msdp<br>RP/0/0/CPU0:router(config-msdp)# cache-sa-holdtime<br>200 |                                                                                                    |
| <b>Related Commands</b> | Command                                                                                                    | Description                                                                                                    |
|                         | cache-sa-state, on page 4                                                                                                    | Controls cache source-active (SA) state on a router.                                                                                                    |
|                         |                                                                                                    |                                                                                                    |

### cache-sa-state

To control cache source-active (SA) state on a router, use the **cache-sa-state** command in MSDP configuration mode. To return to the default behavior, use the **no** form of this command.

cache-sa-state {list access-list-number| rp-list access-list-name}

**no cache-sa-state** {list access-list-number | **rp-list** access-list-name}

| Syntax Description     | list access-list-number                                                                                       | Specifies an IP access list that defines which (S, G) pairs to cache.                                                                                                    |
|------------------------|----------------------------------------------------------------------------------------------------|----------------------------------------------------------------------------------------------------|
|                        | <b>rp-list</b> access-list-name                                                                               | Specifies an access list name for the originating rendezvous point (RP).                                                                                                    |
| Command Default        | The router creates SA state.                                                                                  |                                                                                                    |
| Command Modes          | MSDP configuration                                                                                            |                                                                                                    |
| <b>Command History</b> | Release                                                                                                    | Modification                                                                                                    |
|                        | Release 3.2                                                                                                   | This command was introduced.                                                                                                    |
| Usage Guidelines       | message may be missed. To overco                                                                              | immediately after an SA message arrives, latency may occur and an SA me this problem, you can configure this command and the router will e memory) to the new member instead of requiring that the member wait ed. |
|                        | -                                                                                                    | equired in every Multicast Source Discovery Protocol (MSDP) speaker,                                                                                                    |
| Task ID                | Task ID                                                                                                    | Operations                                                                                                    |
|                        | multicast                                                                                                    | read, write                                                                                                    |
| Examples               |                                                                                                    | to configure the cache state for all sources in 10.0.0/16 sending to groups                                                                                                    |
|                        | 224.2.0.0/16:                                                                                                 |                                                                                                    |
|                        | RP/0/0/CPU0:router# <b>configure</b><br>RP/0/0/CPU0:router(config)# <b>M</b><br>RP/0/0/CPU0:router(config-msd |                                                                                                    |

|      | <pre>RP/0/0/CPU0:router(config-msdp)# exit RP/0/0/CPU0:router(config)# ipv4 access-list 100 permit 10.0.0.0 0.0.255.255 224.2.0.0 0.0.255.255</pre>                                                                                                    |
|------|----------------------------------------------------------------------------------------------------|
| Note | The source and destination fields in the access list matches on the (S,G) fields in the SA messages. We recommend that the first address and mask field in the access list is used for the source and the second field in the access list is used for the group or destination. |

**Related Commands** 

| Command                        | Description                                                                                 |
|--------------------------------|---------------------------------------------------------------------------------------------|
| show msdp sa-cache, on page 39 | Displays the (S, G) state learned from Multicast Source Discovery<br>Protocol (MSDP) peers. |

# clear msdp peer

To clear the TCP connection of the specified Multicast Source Discovery Protocol (MSDP) peer, use the **clear msdp peer** command in EXEC mode.

clear msdp [ipv4] peer peer-address

| yntax Description         | ipv4                                                                                                    | (Optional) Specifies IPv4 address prefixes.                                                                                                    |
|---------------------------|----------------------------------------------------------------------------------------------------|----------------------------------------------------------------------------------------------------|
|                           | peer-address                                                                                                    | IPv4 address or hostname of the MSDP peer to which the TCP connection is cleared.                                                                                                    |
| ommand Default            | IPv4 addressing is the defa                                                                                                  | ult.                                                                                                    |
| ommand Modes              | EXEC                                                                                                    |                                                                                                    |
| ommand History            | Release                                                                                                    | Modification                                                                                                    |
|                           |                                                                                                    |                                                                                                    |
| sage Guidelines           |                                                                                                    | This command was introduced.                                                                                                    |
| sage Guidelines<br>ask ID | The clear msdp peer con                                                                                                    | nmand closes the TCP connection to the MSDP peer, resets all the MSDP peer out and output queues to and from the MSDP peer.                                                                                                    |
| -                         | The <b>clear msdp peer</b> con statistics, and clears the inp                                                                | nmand closes the TCP connection to the MSDP peer, resets all the MSDP peer                                                                                                    |
| -                         | The <b>clear msdp peer</b> con<br>statistics, and clears the inp<br><b>Task ID</b><br>multicast<br>The following example sho | nmand closes the TCP connection to the MSDP peer, resets all the MSDP peer<br>out and output queues to and from the MSDP peer.<br><b>Operations</b>                                                                                              |
| ask ID                    | The <b>clear msdp peer</b> con<br>statistics, and clears the inp<br><b>Task ID</b><br>multicast<br>The following example sho | nmand closes the TCP connection to the MSDP peer, resets all the MSDP peer<br>out and output queues to and from the MSDP peer.<br>Operations         execute         ows how to clear the TCP connection of the MSDP peer at address 224.15.9.8: |

# clear msdp sa-cache

To clear external Multicast Source Discovery Protocol (MSDP) source-active (SA) cache entries, use the **clear msdp sa-cache** command in EXEC mode.

clear msdp [ipv4] sa-cache [ group-address ]

| Syntax Description | ipv4                         | (Optional) Specifies IPv4 address prefixes.                                                                                        |
|--------------------|------------------------------|----------------------------------------------------------------------------------------------------|
|                    | group-address                | (Optional) Multicast group address or name for which external SA entries are cleared from the SA cache.                            |
| Command Default    | No default behavior or value | ues                                                                                                    |
| Command Modes      | EXEC                         |                                                                                                    |
| Command History    | Release                      | Modification                                                                                                    |
|                    | Release 3.2                  | This command was introduced.                                                                                                    |
|                    | Release 3.5.0                | The <b>ipv4</b> keyword was added.                                                                                                 |
| Usage Guidelin     |                              |                                                                                                    |
| Note               | SA caching is enabled by     | default on Cisco IOS XR software.                                                                                                  |
| A                  |                              | lticast group by group address or group name with the <i>group-address</i> argument, command clears all external SA cache entries. |
| Note               | Local SA cache entries can   | n be cleared using the clear pim topology command.                                                                                 |
| Task ID            | Task ID                      | Operations                                                                                                    |
|                    | multicast                    | execute                                                                                                    |

Cisco IOS XR Multicast Command Reference for the Cisco XR12000 Series Router, Release 4.3.x

# **Examples** The following example shows how to clear the external SA entries for the multicast group at address 224.5.6.7 from the cache:

RP/0/0/CPU0:router# clear msdp sa-cache 224.5.6.7

# Related Commands Command Description show msdp sa-cache, on page 39 Displays the (S, G) state learned from Multicast Source Discovery Protocol (MSDP) peers.

# clear msdp stats

To reset Multicast Source Discovery Protocol (MSDP) peer statistic counters, use the **clear msdp stats** command in EXEC mode.

clear msdp [ipv4] stats [peer peer-address] [allvalues]

| Syntax Description | ipv4                                                      | (Optional) Specifies IPv4 address prefixes.                                                                                         |
|--------------------|-----------------------------------------------------------|----------------------------------------------------------------------------------------------------|
|                    | peer peer-address                                         | (Optional) Clears MSDP peer statistic counters for the specified IPv6<br>MSDP peer address or peer name.                            |
|                    | allvalues                                                 | (Optional) Clears all statistic counters for all MSDP peers.                                                                        |
| Command Default    | No default behavior or valu                               | les                                                                                                    |
| Command Modes      | EXEC                                                      |                                                                                                    |
| Command History    | Release                                                   | Modification                                                                                                    |
|                    | Release 3.2                                               | This command was introduced.                                                                                                    |
|                    | Release 3.5.0                                             | The <b>ipv4</b> keyword was added.                                                                                                  |
| Usage Guidelines   | and received and the number                               | nmand resets MSDP peer statistic counters such as the number of keepalives sent er of Source Active (SA) entries sent and received. |
|                    | If you do not specify an MS clears statistic counters for | SDP peer with the <b>peer</b> keyword and <i>peer-address</i> argument, this command all MSDP peers.                                |
| Task ID            | Task ID                                                   | Operations                                                                                                    |
|                    | multicast                                                 | execute                                                                                                    |
|                    |                                                           |                                                                                                    |
| Examples           | The following example sho                                 | we how to clear all statistics for all peers:                                                                                       |
|                    | RP/0/0/CPU0:router# cle                                   | ear msdp stats peer 224.0.1.1                                                                                                    |

### **Related Commands**

| Command                               | Description                                                                  |
|---------------------------------------|------------------------------------------------------------------------------|
| show msdp statistics peer, on page 44 | Displays Multicast Source Discovery Protocol (MSDP) peer statistic counters. |

### connect-source

To configure a source address used for a Multicast Source Discovery Protocol (MSDP) connection, use the **connect-source** command in the appropriate configuration mode. To return to the default behavior, use the **no** form of this command.

**connect-source** *type* [ *interface-path-id* ]

**no connect-source** *type* [ *interface-path-id* ]

| Syntax Description     | type                                                                              | Interface type. For more information, use the question mark (?) online help function.                                                                                                    |  |
|------------------------|-----------------------------------------------------------------------------------|----------------------------------------------------------------------------------------------------|--|
|                        | interface-path-id                                                                 | (Optional) Physical interface or virtual interface.                                                                                                    |  |
|                        |                                                                                   | <ul><li>Note Use the show interfaces command in EXEC mode to see a list of all interfaces currently configured on the router.</li><li>For more information about the syntax for the router, use the question mark (?) online help function.</li></ul> |  |
| Command Default        | If a source address is is used as a source ad                                     | not configured for the MSDP connection, the IP address of the interface toward the peer ddress.                                                                                                    |  |
| <b>Command Modes</b>   | MSDP configuration                                                                | L                                                                                                    |  |
|                        | MSDP peer configur                                                                | ation                                                                                                    |  |
| <b>Command History</b> | Release                                                                           | Modification                                                                                                    |  |
|                        | Release 3.2                                                                       | This command was introduced.                                                                                                    |  |
| Usage Guidelines       | The <b>connect-source</b><br>• Specifies the in<br>TCP connection                 | terface type and path ID whose primary address becomes the source IP address for the                                                                                                    |  |
|                        | • Is recommended for MSDP peers that peer with a router inside the remote domain. |                                                                                                    |  |
|                        |                                                                                   | red globally for MSDP (and is inheritable by MSDP peers). This global configuration len if the command is issued again in peer configuration mode.                                                                                                    |  |
| Task ID                | Task ID                                                                           | Operations                                                                                                    |  |
|                        | multicast                                                                         | read, write                                                                                                    |  |
|                        |                                                                                   |                                                                                                    |  |

Cisco IOS XR Multicast Command Reference for the Cisco XR12000 Series Router, Release 4.3.x

### **Examples** The following example shows how to configure a loopback interface source address for an MSDP connection:

RP/0/0/CPU0:router(config)# interface loopback 0
RP/0/0/CPU0:router(config-if)# ipv4 address 10.1.1.1/24
RP/0/0/CPU0:router(config-if)# exit
RP/0/0/CPU0:router(config)# router msdp
RP/0/0/CPU0:router(config-msdp)# connect-source loopback 0

### default-peer

To define a default peer from which to accept all Multicast Source Discovery Protocol (MSDP) source-active (SA) messages, use the **default-peer** command in MSDP configuration mode. To return to the default behavior, use the **no** form of this command.

default-peer *ip-address* 

no default-peer

| Syntax Description | ip-address | IP address or Domain Name System (DNS) name of the MSDP default peer. |
|--------------------|------------|-----------------------------------------------------------------------|
|                    |            |                                                                       |

**Command Default** No default MSDP peer exists.

### **Command Modes** MSDP configuration

Command

| d History | Release       | Modification                                                                        |
|-----------|---------------|-------------------------------------------------------------------------------------|
|           | Release 3.2   | This command was introduced.                                                        |
|           | Release 3.5.0 | The command was moved from MSDP peer configuration mode to MSDP configuration mode. |
|           |               | The <b>prefix-list</b> keyword was removed.                                         |

# Usage Guidelines A default peer configuration accepts all MSDP Source-Active (SA) messages, as a last Reverse Path Forwarding (RPF) rule, when all other MSDP RPF rules fail.

Use the **default-peer** command if you do not want to configure your MSDP peer to be a BGP peer also.

When the **prefix-list** *list* keyword and argument are not specified, all SA messages received from the configured default peer are accepted.

Remember to configure a BGP prefix list to configure the **prefix-list** *list* keyword and argument with the **default-peer** command.

| Task ID | Task ID   | Operations  |
|---------|-----------|-------------|
|         | multicast | read, write |

### **Examples** The following example shows how to configure the router 172.16.12.0 as the default peer to the local router:

RP/0/0/CPU0:router(config)# router msdp RP/0/0/CPU0:router(config-msdp)# default-peer 172.16.12.0

### **Related Commands**

peer (MSDP), on page 26 C

Command

**Description** Configures a Multicast Source Discovery Protocol (MSDP) peer.

# description (peer)

To add descriptive text to the configuration for a Multicast Source Discovery Protocol (MSDP) peer, use the **description** command in peer configuration mode. To return to the default behavior, use the **no** form of this command.

description peer-address text

no description peer-address text

| Syntax Description | peer-address                                       | IP address or hostname for the peer to which this description applies.                                                                                                    |
|--------------------|----------------------------------------------------|----------------------------------------------------------------------------------------------------|
|                    | text                                               | Description of the MSDP peer. Use up to 80 characters to describe this peer.                                                                                                    |
| Command Default    | No description is assoc                            | ciated with an MSDP peer.                                                                                                    |
| Command Modes      | MSDP peer configurat                               | ion                                                                                                    |
| Command History    | Release                                            | Modification                                                                                                    |
|                    | Release 3.2                                        | This command was introduced.                                                                                                    |
| Usage Guidelines   | Configure a descriptio<br><b>msdp peer</b> command | n to make the MSDP peer easier to identify. This description is visible in the <b>show</b> output.                                                                                                    |
| Task ID            | Task ID                                            | Operations                                                                                                    |
|                    | multicast                                          | read, write                                                                                                    |
| Examples           | RP/0/0/CPU0:router                                 | e shows how to configure the router at the IP address 10.0.5.4 with a description<br>outer at customer site A:<br>(config) # router msdp<br>(config-msdp) # peer 10.0.5.4<br>(config-msdp-peer) # description 10.0.5.4 router_at_customer_site_A |

### **Related Commands**

| Description                                                                        |
|------------------------------------------------------------------------------------|
| Configures a Multicast Source Discovery Protocol (MSDP) peer.                      |
| Displays information about the Multicast Source Discovery<br>Protocol (MSDP) peer. |
| -                                                                                  |

# maximum external-sa

To configure the maximum number of external Multicast Source Discovery Protocol (MSDP) source-active (SA) entries that can be learned by the router or by a specific MSDP peer, use the **maximum external-sa** command in the appropriate configuration mode. To return to the default behavior, use the **no** form of this command.

maximum external-sa entries

no maximum external-sa

| Syntax Description               | entries                                                                                                    | Maximum number of SA entries that can be learned by the router or a specific MSDP peer. Range is 1 to 75000.                                                                                                    |
|----------------------------------|----------------------------------------------------------------------------------------------------|----------------------------------------------------------------------------------------------------|
| Command Default                  | entries : 20000                                                                                                    |                                                                                                    |
| Command Modes                    | MSDP peer configu<br>MSDP configuratio                                                                                                    |                                                                                                    |
|                                  |                                                                                                    | 11                                                                                                    |
| Command History                  | Release                                                                                                    | Modification                                                                                                    |
|                                  |                                                                                                    |                                                                                                    |
| Usage Guidelines                 | number of external                                                                                                    | This command was introduced.<br>MSDP configuration mode, the <b>maximum external-sa</b> command configures the total<br>SA entries (that is, the total cumulative SA state for all peers) that can be learned by the<br>nd is used to control router resource utilization under heavy traffic conditions.                                                                                                    |
| Usage Guidelines<br><u> Note</u> | When issued from M<br>number of external<br>router. This comma                                                                                                    | MSDP configuration mode, the <b>maximum external-sa</b> command configures the total SA entries (that is, the total cumulative SA state for all peers) that can be learned by the nd is used to control router resource utilization under heavy traffic conditions.                                                                                                    |
| Usage Guidelines<br><u>Note</u>  | When issued from M<br>number of external<br>router. This comma<br>The configuration f<br>current accumulated<br>When issued from M<br>total number of exter<br>mode, this comman | MSDP configuration mode, the <b>maximum external-sa</b> command configures the total SA entries (that is, the total cumulative SA state for all peers) that can be learned by the nd is used to control router resource utilization under heavy traffic conditions.                                                                                                    |
|                                  | When issued from M<br>number of external<br>router. This comma<br>The configuration f<br>current accumulated<br>When issued from M<br>total number of exter<br>mode, this comman | MSDP configuration mode, the <b>maximum external-sa</b> command configures the total SA entries (that is, the total cumulative SA state for all peers) that can be learned by the nd is used to control router resource utilization under heavy traffic conditions.<br>Tails if you configure the maximum number of external SA entries to be lower than the d SA state.<br>MSDP peer configuration mode, the <b>maximum external-sa</b> command configures the ernal SA entries that can be learned by a specific MSDP peer. From MSDP configuration d can also be used to configure a specific MSPD peer to override the maximum external |

I

| Task ID                 | Task ID                                                                                                    | Operations                                                                                                    |
|-------------------------|----------------------------------------------------------------------------------------------------|----------------------------------------------------------------------------------------------------|
|                         | multicast                                                                                                    | read, write                                                                                                    |
| Examples                | router to 30000 SA entries:<br>RP/0/0/CPU0:router(config) # route:<br>RP/0/0/CPU0:router(config-msdp) # r                                                 |                                                                                                    |
|                         | MSDP peer at address 10.1.5.3 to 25000<br>RP/0/0/CPU0:router(config)# route:<br>RP/0/0/CPU0:router(config-msdp)# j<br>RP/0/0/CPU0:router(config-msdp-peer | ) SA entries:<br>r msdp<br>peer 10.1.5.3                                                                                                    |
| <b>Related Commands</b> | Command                                                                                                    | Description                                                                                                    |
|                         | maximum peer-external-sa, on page 19                                                                                                    | Configures the maximum number of external Multicast Source<br>Discovery Protocol (MSDP) Source-Active (SA) entries that can<br>be learned from MSDP peers. |
|                         | show msdp summary, on page 46                                                                                                    | Displays Multicast Source Discovery Protocol (MSDP) peer status.                                                                                           |

# maximum peer-external-sa

To configure the maximum number of external Multicast Source Discovery Protocol (MSDP) Source-Active (SA) entries that can be learned from MSDP peers, use the **maximum peer-external-sa** command in MSDP configuration mode. To return to the default behavior, use the **no** form of this command.

maximum peer-external-sa entries

no maximum peer-external-sa

| Syntax Description | entries              | Maximum number of SA entries to be learned by MSDP peers. Range is 1 to 75000.                                                                                                    |
|--------------------|----------------------|----------------------------------------------------------------------------------------------------|
| Command Default    | entries : 20000      |                                                                                                    |
| Command Modes      | MSDP configuratio    | n                                                                                                    |
| Command History    | Release              | Modification                                                                                                    |
|                    | Release 3.2          | This command was introduced.                                                                                                    |
| Usage Guidelines   | can be learned for e | er-external-sa command configures the maximum number of external SA entries that<br>each configured MSDP peer, whereas the <b>maximum external-sa</b> command (in MSDP<br>e) configures the maximum number of SA entries accepted by the router as a cumulative |
| Note               |                      | Cails if you attempt to configure the maximum number of external SA entries for MSDP when the maximum number of external SA entries that can be learned by the router.                                                                                          |
| Task ID            | Task ID              | Operations                                                                                                    |
|                    | multicast            | read, write                                                                                                    |

### Examples

This example shows how to configure the maximum number of external SA entries that each MSDP peer can learn to 27000 SA entries:

RP/0/0/CPU0:router(config)# router msdp RP/0/0/CPU0:router(config-msdp)# maximum peer-external-sa 27000

| <b>Related Commands</b> | Command                         | Description                                                                                                    |
|-------------------------|---------------------------------|----------------------------------------------------------------------------------------------------|
|                         | maximum external-sa, on page 17 | Configures the maximum number of external Multicast Source<br>Discovery Protocol (MSDP) source-active (SA) entries that can be<br>learned by the router or by a specific MSDP peer. |
|                         | show msdp summary, on page 46   | Displays Multicast Source Discovery Protocol (MSDP) peer status.                                                                                                    |

# mesh-group (peer)

To configure a Multicast Source Discovery Protocol (MSDP) peer to be a member of a mesh group, use the **mesh-group** command in peer configuration mode. To return to the default behavior, use the **no** form of this command.

mesh-group name

no mesh-group name

| Syntax Description | name                                                        | Name of the mesh group.                                                                                                    |
|--------------------|-------------------------------------------------------------|----------------------------------------------------------------------------------------------------|
| Command Default    | MSDP peers do not belong t                                  | to a mesh group.                                                                                                    |
| Command Modes      | MSDP peer configuration                                     |                                                                                                    |
| Command History    | Release                                                     | Modification                                                                                                    |
|                    | Release 3.2                                                 | This command was introduced.                                                                                                    |
| Usage Guidelines   |                                                             | MSDP speakers that have fully meshed MSDP connectivity among themselves.<br>essages received from a peer in a mesh group are not forwarded to other peers in |
|                    | Mesh groups can be used to:                                 | :                                                                                                    |
|                    | • Reduce SA message fl                                      | -                                                                                                    |
|                    | • Simplify peer Reverse<br>or multiprotocol BGP             | Path Forwarding (RPF) flooding (no need to run Border Gateway Protocol [BGP] among MSDP peers)                                                               |
| Task ID            | Task ID                                                     | Operations                                                                                                    |
|                    | multicast                                                   | read, write                                                                                                    |
|                    |                                                             |                                                                                                    |
| Examples           | The following example show mesh group named internal:       | ws how to configure the MSDP peer at address 10.0.5.4 to be a member of the                                                                                  |
|                    | RP/0/0/CPU0:router# <b>conf</b><br>RP/0/0/CPU0:router(confi |                                                                                                    |

RP/0/0/CPU0:router(config-msdp)# peer 10.0.5.4
RP/0/0/CPU0:router(config-msdp-peer)# mesh-group internal

# originator-id

To identify an interface type and instance to be used as the rendezvous point (RP) address in a Multicast Source Discovery Protocol (MSDP) Source-Active (SA) message, use the **originator-id** command in MSDP configuration mode. To return to the default behavior, use the **no** form of this command.

originator-id type interface-path-id

no originator-id type interface-path-id

| Syntax Description | type                                | Interface type. For more information, use the question mark (?) online help function.                                               |
|--------------------|-------------------------------------|----------------------------------------------------------------------------------------------------|
|                    | interface-path-id                   | Physical interface or virtual interface.                                                                                            |
|                    |                                     | <b>Note</b> Use the <b>show interfaces</b> command in EXEC mode to see a list of all interfaces currently configured on the router. |
|                    |                                     | For more information about the syntax for the router, use the question mark (?) online help function.                               |
| Command Default    | The RP address is us                | ed as the originator ID.                                                                                                    |
| Command Modes      | MSDP configuration                  |                                                                                                    |
| Command History    | Release                             | Modification                                                                                                    |
|                    | Release 3.2                         | This command was introduced.                                                                                                    |
| Usage Guidelines   | 0                                   | ommand allows an MSDP speaker that originates an SA message to use the IP address<br>e RP address in the SA message.                |
| Task ID            | Task ID                             | Operations                                                                                                    |
|                    | multicast                           | read, write                                                                                                    |
| Examples           | The following examp in SA messages: | le shows how to configure Gigabit Ethernet interface 0/1/1/0 to be used as the RP address                                           |
|                    |                                     | c(config)# router msdp<br>c(config-msdp)# originator-id GigE0/1/1/0                                                                 |

# password (peer)

To enable Message Digest 5 (MD5) authentication on a TCP connection between two Multicast Source Discovery Protocol (MSDP) peers, use the **password** command in MSDP peer configuration mode. To return to the default behavior, use the **no** form of this command.

password {clear| encrypted} password

no password {clear| encrypted} password

| Syntax Description                             | clear                                                                                                    | Specifies that an unencrypted password follows. The password must be a case-sensitive, clear-text unencrypted password.                                                                                                    |
|------------------------------------------------|----------------------------------------------------------------------------------------------------|----------------------------------------------------------------------------------------------------|
|                                                | encrypted                                                                                                    | Specifies that an encrypted password follows. The password must be a case-sensitive, encrypted password.                                                                                                    |
|                                                | password                                                                                                    | Password of up to 80 characters. The password can contain any alphanumeric characters. However, if the first character is a number or the password contains a space, the password must be enclosed in double quotation marks; for example, "2 password."                                                                                                    |
| Command Default                                | No password is con                                                                                                    | nfigured.                                                                                                    |
| Command Modes                                  | MSDP peer config                                                                                                    | uration                                                                                                    |
|                                                |                                                                                                    |                                                                                                    |
| Command History                                | Release                                                                                                    | Modification                                                                                                    |
| Command History                                | Release 3.5.0                                                                                                    | Modification<br>This command was introduced.                                                                                                    |
|                                                | Release 3.5.0<br>The <b>password</b> con<br>When MD5 auther<br>between the peers i<br>peers; otherwise, th                      |                                                                                                    |
|                                                | Release 3.5.0<br>The <b>password</b> con<br>When MD5 auther<br>between the peers i<br>peers; otherwise, th<br>IOS XR software t | This command was introduced.<br>mmand supports MD5 signature protection on a TCP connection between two MSDP peers.<br>ntication is enabled between two MSDP peers, each segment sent on the TCP connection<br>is verified. MD5 authentication must be configured with the same password on both MSDP<br>ne connection between them is not made. Configuring MD5 authentication causes the Cisco                                                                                       |
| Command History<br>Usage Guidelines<br>Task ID | Release 3.5.0<br>The <b>password</b> con<br>When MD5 auther<br>between the peers i<br>peers; otherwise, th<br>IOS XR software t | This command was introduced.<br>mmand supports MD5 signature protection on a TCP connection between two MSDP peers.<br>ntication is enabled between two MSDP peers, each segment sent on the TCP connection<br>is verified. MD5 authentication must be configured with the same password on both MSDP<br>he connection between them is not made. Configuring MD5 authentication causes the Cisco<br>to generate and verify the MD5 digest of every segment sent on the TCP connection. |

### **Examples** The following example shows how to configure the MSDP password on a peer:

```
RP/0/0/CPU0:router# configure
RP/0/0/CPU0:router(config)# router msdp
RP/0/0/CPU0:router(config-msdp)# peer 10.0.5.4
RP/0/0/CPU0:router(config-msdp-peer)# password encrypted a34bi5m
```

### **Related Commands**

| S | Command                    | Description                                               |
|---|----------------------------|-----------------------------------------------------------|
|   | show msdp peer, on page 34 | Displays information about the Multicast Source Discovery |
|   |                            | Protocol (MSDP) peer.                                     |

# peer (MSDP)

To configure a Multicast Source Discovery Protocol (MSDP) peer, use the peer command in MSDP configuration mode. To return to the default behavior, use the **no** form of this command. **peer** peer-address **no peer** peer-address Syntax Description peer-address IP address or Domain Name System (DNS) name of the router that is to be the MSDP peer. **Command Default** No MSDP peer is configured. **Command Modes** MSDP configuration **Command History** Release Modification Release 3.2 This command was introduced. **Usage Guidelines** Configure the specified router as a Border Gateway Protocol (BGP) neighbor. If you are also BGP peering with this MSDP peer, use the same IP address for MSDP as you do for BGP. However, you are not required to run BGP or multiprotocol BGP with the MSDP peer, as long as there is a BGP or multiprotocol BGP path between the MSDP peers. If there is no path, you must configure the default-peer command from MSDP configuration mode. Task ID Task ID Operations multicast read, write **Examples** The following example shows how to configure the router at the IP address 172.16.1.2 as an MSDP peer to the local router and enter MSDP peer configuration mode: RP/0/0/CPU0:router# configure RP/0/0/CPU0:router(config) # router msdp RP/0/0/CPU0:router(config-msdp) # peer 172.16.1.2 RP/0/0/CPU0:router(config-msdp-peer)#

| Related | Commands |
|---------|----------|
|---------|----------|

| Command                  | Description                                                                                                    |
|--------------------------|----------------------------------------------------------------------------------------------------|
| default-peer, on page 13 | Defines a default peer from which to accept all Multicast Source<br>Discovery Protocol (MSDP) source-active (SA) messages. |

# remote-as (multicast)

To configure the remote autonomous system number of this peer, use the **remote-as** command in peer configuration mode. To return to the default behavior, use the **no** form of this command.

remote-as as-number

no remote-as as-number

| Syntax Description | as-number         | Autonomous system number of this peer. Range for 2-byte numbers is 1 to 65535.<br>Range for 4-byte numbers is 1.0 to 65535.65535.                                              |
|--------------------|-------------------|----------------------------------------------------------------------------------------------------|
| Command Default    |                   | ot issued during peer configuration, the remote autonomous system value is derived from<br>ured) or initialized to zero, when only Interior Gateway Protocol (IGP) is present. |
| Command Modes      | MSDP peer configu | ration                                                                                                    |
| Command History    | Release           | Modification                                                                                                    |
|                    | Release 3.2       | This command was introduced.                                                                                                    |
|                    | Release 3.5.0     | Support was added for the <i>as-number</i> 4-byte number range 1.0 to 65535.65535.                                                                                             |
| age Guidelines     |                   | command to configure remote autonomous system if deriving the autonomous system igured Border Gateway Protocol (BGP) is not required.                                          |
| ask ID             | Task ID           | Operations                                                                                                    |
|                    | multicast         | read, write                                                                                                    |
| xamples            | -                 | ple shows how to set the autonomous system number for the specified peer to 250:                                                                                               |
|                    | RP/0/0/CPU0:route | er(config-msdp)# peer 172.16.5.4<br>er(config-msdp-peer)# remote-as 250                                                                                                    |

### sa-filter

To configure an incoming or outgoing filter list for Source-Active (SA) messages received from the specified Multicast Source Discovery Protocol (MSDP) peer, use the **sa-filter** command in the appropriate configuration mode. To return to the default behavior, use the **no** form of this command.

sa-filter {in| out} {list access-list-name| rp-list access-list-name}

**no sa-filter** {**in**| **out**} {**list** *access-list-name*| **rp-list** *access-list-name*}

| Syntax Description | in   out                        | Specifies incoming or outgoing SA filtering.                                                                                                    |  |  |
|--------------------|---------------------------------|----------------------------------------------------------------------------------------------------|--|--|
|                    | list access-list-name           | Specifies an IP access list number or name. If no access list is specified, no (S, G) pairs from the peer are filtered.                                |  |  |
|                    | <b>rp-list</b> access-list-name | Specifies an originating rendezvous point (RP) access list in SA messages.                                                                             |  |  |
| Command Default    |                                 | ot configured, no incoming or outgoing messages are filtered; all incoming SA e peer, and all outgoing SA messages received are forwarded to the peer. |  |  |
| Command Modes      | MSDP configuration              |                                                                                                    |  |  |
|                    | MSDP peer configuration         | MSDP peer configuration                                                                                                    |  |  |
| Command History    | Release                         | Modification                                                                                                    |  |  |
|                    | Release 3.2                     | This command was introduced.                                                                                                    |  |  |
| Usage Guidelin     |                                 |                                                                                                    |  |  |
| Note               |                                 | er command globally for MSDP (and is inheritable by MSDP peers);<br>tion can be overridden if it is issued again in peer configuration mode.           |  |  |
| Task ID            | Task ID                         | Operations                                                                                                    |  |  |
|                    | multicast                       | read, write                                                                                                    |  |  |
|                    |                                 |                                                                                                    |  |  |

### Examples

In the following example, only (S, G) pairs that pass access list 10 are forwarded in an SA message to the peer with IP address 131.107.5.4:

RP/0/0/CPU0:router(config) # router msdp RP/0/0/CPU0:router(config-msdp) # peer 131.107.5.4 RP/0/0/CPU0:router(config-msdp-peer) # sa-filter out list\_10 In the following example, only (S, G) pairs for the rendezvous point that passes access list 151 are forwarded in an SA message to the peer with the IP address 131.107.5.4:

```
RP/0/0/CPU0:router(config)# router msdp
RP/0/0/CPU0:router(config-msdp)# peer 131.107.5.4
RP/0/0/CPU0:router(config-msdp-peer)# sa-filter out rp-list list_151
```

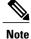

The source and destination fields in the access list matches on the (S,G) fields in the SA messages. We recommend that the first address and mask field in the access list is used for the source and the second field in the access list is used for the group or destination.

| <b>Related Commands</b> | Command                 | Description                                                   |
|-------------------------|-------------------------|---------------------------------------------------------------|
|                         | peer (MSDP), on page 26 | Configures a Multicast Source Discovery Protocol (MSDP) peer. |

# show msdp globals

To display the Multicast Source Discovery Protocol (MSDP) global variables, use the **show msdp globals** command in EXEC mode

show msdp [ipv4] globals

| Syntax Description     | ipv4                            | (Optional) Specifies IPv4 address prefixes. |
|------------------------|---------------------------------|---------------------------------------------|
|                        |                                 |                                             |
| <b>Command Default</b> | IPv4 addressing is the default. |                                             |

**Command Modes** EXEC

Comma

| and History | Release       | Modification                                                                                                    |
|-------------|---------------|----------------------------------------------------------------------------------------------------|
|             | Release 3.2   | This command was introduced.                                                                                                    |
|             | Release 3.9.0 | Asplain format for 4-byte Autonomous system numbers notation was supported.<br>The input parameters and output were modified to display 4-byte autonomous<br>system numbers and extended communities in either asplain or asdot notations. |

```
Usage Guidelines Some global variables associated with MSDP sessions are displayed, such as the originator ID, default peer, and connection state with Protocol Independent Multicast (PIM), Source.
```

| Task ID | Task ID   | Operations |
|---------|-----------|------------|
|         | multicast | read       |

**Examples** 

The following is sample output from the **show msdp globals** command:

RP/0/0/CPU0:router# show msdp globals

Multicast Source Discovery Protocol - msdp[405672] AS: 10, caching, originator: not set, default peer: not set Connected to PIM: yes Active RP Grange/len Source Count ADV/RPF (Total, Active) 10.10.2.1 224.0.0.0/4 0,0

```
10.10.10.3
                          0.0.0.0
                                       1,1
Max/active group count:
                            1/1
Max/active SA count:
                         1/1
General stats
Current lists alloced/free:
                                      2/0
Total list items alloced/free:
                                      9/1
Total source buffers alloced/free:
                                      1/0
                                      1/0
Total group buffers alloced/free:
                                      2/0
Total RP buffers alloced/free:
TLV buffers alloced/free:
                                      1/1
```

This table describes the significant fields shown in the display.

### Table 1: show msdp globals Field Descriptions

| Field                             | Description                                                                                                    |
|-----------------------------------|----------------------------------------------------------------------------------------------------|
| AS                                | Local autonomous system.                                                                                                    |
| caching                           | SA caching that is enabled.                                                                                                    |
| originator                        | Local rendezvous point (RP).                                                                                                    |
| default peer                      | Default peer to accept Source Active (SA) messages<br>from when all Reverse Path Forwarding (RPF) rules<br>fail.                                                                                                    |
| Active RP                         | All RPs involved in sending SA messages to this router.                                                                                                    |
| Grange/len                        | Multicast Group Range or Multicast Group Mask.                                                                                                    |
|                                   | The field is visible only when there is a specified<br>group range for the local RP. If a group range is<br>unspecified (for example, for RPs that advertise SAs)<br>only the Advertiser address and the RPF information<br>is displayed (see ADV/RPF below). |
| Source Count                      | Total and active SA messages advertised by the respective RP.                                                                                                    |
| ADV/RPF                           | Advertiser and RPF entry.                                                                                                    |
| Max/active group count            | Maximum group count since router was booted and number of active groups.                                                                                                    |
| Max/active SA count               | Maximum SA message count since router was booted, and number of active SA messages.                                                                                                    |
| Total source buffers alloced/free | Number of internal source buffers allocated and freed after allocation.                                                                                                    |
| Total group buffers alloced/free  | Number of internal group buffers allocated and freed after allocation.                                                                                                    |

| Field                         | Description                                                                   |
|-------------------------------|-------------------------------------------------------------------------------|
| Total RP buffers alloced/free | Number of internal RP buffers allocated and freed after allocation.           |
| TLV buffers alloced/free      | Number of internal time-to-live buffers allocated and freed after allocation. |

### **Related Commands**

| Command                        | Description                                                                                 |  |
|--------------------------------|---------------------------------------------------------------------------------------------|--|
| show msdp peer, on page 34     | Displays information about the Multicast Source Discovery<br>Protocol (MSDP) peer.          |  |
| show msdp sa-cache, on page 39 | Displays the (S, G) state learned from Multicast Source Discovery<br>Protocol (MSDP) peers. |  |

# show msdp peer

To display information about the Multicast Source Discovery Protocol (MSDP) peer, use the **show msdp peer** command in EXEC mode

show msdp [ipv4] peer [ peer-address ]

| Syntax Description | ipv4                   | (Optional) Specifies IPv4 address prefixes.                                            |
|--------------------|------------------------|----------------------------------------------------------------------------------------|
|                    | peer-address           | (Optional) IP address or hostname of the MSDP peer for which information is displayed. |
| Command Default    | IPv4 addressing is the | default.                                                                               |
| Command Modes      | EXEC                   |                                                                                        |
| Command History    | Release                | Modification                                                                           |
| Commanu HIStory    | nelease                | Mounication                                                                            |
| Command History    | Release 3.2            | This command was introduced.                                                           |

### **Usage Guidelines**

| Task ID | Task ID   | Operations |
|---------|-----------|------------|
|         | multicast | read       |

### **Examples**

The following is sample output from the **show msdp peer** command:

RP/0/0/CPU0:router# show msdp peer 10.10.10.2

MSDP Peer 10.10.10.2 (?), AS 20
Description:
Connection status:
State: Up, Resets: 0, Connection Source: 10.10.10.12

```
Uptime(Downtime): 00:00:26, SA messages received: 0
TLV messages sent/received: 1/1
Output messages discarded: 0
Connection and counters cleared 00:00:26 ago
SA Filtering:
Input (S,G) filter: none
Input RP filter: none
Output (S,G) filter: none
Output RP filter: none
SA-Requests:
Input filter: none
SA-Requests:
Input filter: none
Sending SA-Requests to peer: disabled
Password: None
Peer ttl threshold: 0
Input queue size: 0, Output queue size: 0
This table describes the significant fields shown in the display.
```

#### Table 2: show msdp peer Field Descriptions

| Field                       | Description                                                                                                    |
|-----------------------------|----------------------------------------------------------------------------------------------------|
| MSDP Peer                   | IP address of the MSDP peer.                                                                                                    |
| AS                          | Autonomous system to which the peer belongs.                                                                                                    |
| State                       | State of the peer.                                                                                                    |
| Uptime(Downtime)            | Days and hours the peer is up or down, per state<br>shown in previous column. If less than 24 hours, it is<br>shown in terms of hours:minutes:seconds. |
| Msgs Sent/Received          | Number of Source-Active (SA) messages sent to peer/number of SA messages received from peer.                                                           |
| Peer Name                   | Name of peer.                                                                                                    |
| TCP connection source       | Interface used to obtain IP address for TCP local connection address.                                                                                  |
| SA input filter             | Name of the access list filtering SA input (if any).                                                                                                   |
| SA output filter            | Name of the access list filtering SA output (if any).                                                                                                  |
| SA-Request filter           | Name of the access list filtering SA request messages (if any).                                                                                        |
| Sending SA-Requests to peer | There are no peers configured to send SA request messages to.                                                                                          |
| Password                    | Information on the password. If the password is set<br>on an active peer, "Configured, set on active socket"<br>is displayed.                          |

| Field              | Description                                                                                                    |
|--------------------|----------------------------------------------------------------------------------------------------|
| Peer ttl threshold | Multicast packets with an IP header that shows<br>time-to-live greater than or equal to this value are sent<br>to the MSDP peer. |

| <b>Related Commands</b> | Command                        | Description                                                                                 |
|-------------------------|--------------------------------|---------------------------------------------------------------------------------------------|
|                         | peer (MSDP), on page 26        | Configures a Multicast Source Discovery Protocol (MSDP) peer.                               |
|                         | show msdp sa-cache, on page 39 | Displays the (S, G) state learned from Multicast Source Discovery<br>Protocol (MSDP) peers. |

### show msdp rpf

To display the Multicast Source Discovery Protocol (MSDP) Reverse Path Forwarding (RPF) rule that governs whether an Source-Active (SA) from an originating RP will be accepted, use the **show msdp rpf** command in EXEC mode

show msdp [ipv4] rpf rpf-address

| Syntax Description          | ipv4                                                                                                    | (Optional) Specifies IPv4 address prefixes.                                                                                                    |  |
|-----------------------------|----------------------------------------------------------------------------------------------------|----------------------------------------------------------------------------------------------------|--|
|                             | rpf-address                                                                                                    | IP address or hostname of the RPF next hop.                                                                                                    |  |
| Command Default             | IPv4 addressing is the d                                                                                                    | efault.                                                                                                    |  |
| Command Modes               | EXEC                                                                                                    |                                                                                                    |  |
| Command History             | Release                                                                                                    | Modification                                                                                                    |  |
|                             | Release 3.2                                                                                                    | This command was introduced.                                                                                                    |  |
| Usage Guidelines<br>Task ID |                                                                                                    | mmand displays the peer interface and autonomous system to which the SAs are sent<br>the MSDP RPF rule. The rule is displayed and applied on the RP address field of the<br><b>Operations</b> |  |
|                             | multicast                                                                                                    | read                                                                                                    |  |
| Examples                    |                                                                                                    | e output from the <b>show msdp rpf</b> command for RP peer 10.1.1.1:                                                                                                    |  |
|                             | RP/0/0/CPU0:router# show msdp rpf 10.1.1.1                                                                                                    |                                                                                                    |  |
|                             | RP peer for 172.16.1.1 is 10.1.1.1 AS 200, rule: 1<br>bgp/rib lookup: nexthop: 10.1.1.1, asnum: 200<br>This table describes the significant fields shown in the display. |                                                                                                    |  |

| Field                              | Description                                                 |
|------------------------------------|-------------------------------------------------------------|
| RP peer for 172.16.1.1 is 10.1.1.1 | IP address of the MSDP RPF peer.                            |
| AS 200                             | Autonomous system to which the peer belongs.                |
| rule: 1                            | MSDP RPF rule that matches what was learned from SAs.       |
| bgp/rib lookup:                    | Multicast RPF routing table lookup.                         |
| nexthop: 10.1.1.1                  | Router where the SA is sent to reach the final destination. |
| asnum: 200                         | Autonomous system number for the next-hop neighbor router.  |

### Table 3: show msdp rpf Field Descriptions

# show msdp sa-cache

To display the (S, G) state learned from Multicast Source Discovery Protocol (MSDP) peers, use the **show msdp sa-cache** command in EXEC mode

show msdp [ipv4] sa-cache [ source-address ] [ group-address ] [all] [asnum as-number] [peer peer-address]
[rpaddr rp-address] [summary]

| Syntax Description   | ipv4                      | (Optional) Specifies IPv4 address prefixes.                                                                                                    |
|----------------------|---------------------------|----------------------------------------------------------------------------------------------------|
|                      | source-address            | (Optional) Source address or hostname of the source about which (S, G) information is displayed.                                                                                                    |
|                      | group-address             | (Optional) Group address or name of the group about which (S, G) information is displayed.                                                                                                    |
|                      | all                       | (Optional) Displays all Source Active (SA) entries with PI (PIM Interested) flags.                                                                                                    |
|                      | asnum as-number           | (Optional) Displays SA entries of the specified autonomous system number.<br>Range for 2-byte Autonomous system numbers (ASNs) is 1 to 65535. Range<br>for 4-byte Autonomous system numbers (ASNs) in asplain format is 1 to<br>4294967295. Range for 4-byte Autonomous system numbers (ASNs) is asdot<br>format is 1.0 to 65535.65535. |
|                      | peer peer-address         | (Optional) Displays peer entry information, including peer name and peer address.                                                                                                    |
|                      | rpaddr rp-address         | (Optional) Displays SA entries that match the specified rendezvous point (RP) address.                                                                                                    |
|                      | summary                   | (Optional) Displays the count of all SA entries, RPs, sources, and groups.                                                                                                    |
|                      |                           |                                                                                                    |
| Command Default      | IPv4 addressing is the de | efault.                                                                                                    |
| <b>Command Modes</b> | EXEC                      |                                                                                                    |

#### **Command History**

| ory | Release     | Modification                 |
|-----|-------------|------------------------------|
|     | Release 3.2 | This command was introduced. |

|                  | Release                                                                                                    | Modification                                                                                                    |  |
|------------------|----------------------------------------------------------------------------------------------------|----------------------------------------------------------------------------------------------------|--|
|                  | Release 3.9.0                                                                                                    | Asplain format for 4-byte Autonomous system numbers notation was supported.<br>The input parameters and output were modified to display 4-byte autonomous<br>system numbers and extended communities in either asplain or asdot notations. |  |
| Usage Guidelines | uptime, autonomous sy                                                                                                    | che command is used to examine the (S, G) entries and the attributes, flags (L, E, EA), stem number, and RP addresses that are stored in the SA cache.                                                                                     |  |
|                  | These guidelines apply when this command is used:                                                                                                    |                                                                                                    |  |
|                  | • The cache-sa-state command is enabled by default.                                                                                                    |                                                                                                    |  |
|                  | • When you specify the <b>summary</b> keyword, the total number of cache, group, and source entries, and entries advertised by each RP and autonomous system are displayed. |                                                                                                    |  |
|                  | • When you specify two addresses or names, an (S, G) entry corresponding to those addresses is displayed.                                                                   |                                                                                                    |  |
|                  | • When you specify a single group address, all sources for that group are displayed.                                                                                        |                                                                                                    |  |
|                  | • When you specify no options, the entire SA cache is displayed, excluding the PI flag entries.                                                                             |                                                                                                    |  |
| Task ID          | Task ID                                                                                                    | Operations                                                                                                    |  |
|                  |                                                                                                    |                                                                                                    |  |

RP/0/0/CPU0:router# show msdp sa-cache

```
MSDP Flags:
E - set MRIB E flag, L - domain local source is active,
EA - externally active source, PI - PIM is interested in the group, DE - SAs have been denied.
Cache Entry:
(10.10.5.102, 239.1.1.1), RP 10.10.4.3, MBGP/AS 20, 15:44:03/00:01:17
Learned from peer 10.10.2.2, RPF peer 10.10.2.2
SA's recvd 1049, Encapsulated data received: 0
grp flags: PI, src flags: E, EA, PI
This table describes the significant fields shown in the display.
```

#### Table 4: show msdp sa-cache Field Descriptions

| Field                    | Description                                                                            |
|--------------------------|----------------------------------------------------------------------------------------|
| (10.10.5.102, 239.1.1.1) | The first address (source) is sending to the second address (group).                   |
| RP 10.10.4.3             | Rendezvous point (RP) address in the originating domain where the SA messages started. |

| Field                         | Description                                                                                                    |
|-------------------------------|----------------------------------------------------------------------------------------------------|
| MBGP/AS 20                    | RP is in autonomous system AS 20 according to the unicast RPF table:                                                                                                    |
|                               | • If Multiprotocol Border Gateway Protocol (MBGP) is not configured—RIB table 1.                                                                                             |
|                               | • If MBGP is configured—RIB table 2 or multicast table.                                                                                                    |
| 15:44:03/00:01:17             | The route has been cached for 15 hours, 44 minutes,<br>and 3 seconds. If no SA message is received in 1<br>minute and 17 seconds, the route is removed from the<br>SA cache. |
| Encapsulated data received: 0 | MSDP SA captures any data information when the source starts so that the receiver does not miss data when the SA path is established.                                        |

The following is sample output using the **all** keyword option:

```
RP/0/0/CPU0:router# show msdp sa-cache all
```

```
MSDP Flags:
E - set MRIB E flag , L - domain local source is active,
EA - externally active source, PI - PIM is interested in the group,
DE - SAs have been denied. Timers age/expiration,
Cache Entry:
(*, 239.1.1.1), RP 0.0.0.0, MBGP/AS 0, 06:32:18/expired
Learned from peer local, RPF peer local
SAs recvd 0, Encapsulated data received: 0 grp flags: PI, src flags:
This table describes the significant fields shown in the display.
```

#### Table 5: show msdp sa-cache all Field Descriptions

| Field            | Description                                                                                                    |
|------------------|----------------------------------------------------------------------------------------------------|
| (*, 239.1.1.1)   | Protocol Independent Multicast (PIM) interest in the<br>group due to a local Internet Group Management<br>Protocol (IGMP) join.    |
| RP 0.0.0.0       | There is no RP associated with this entry.                                                                                         |
| MBGP/AS 0        | This entry is 0, autonomous system (AS) rendezvous point (RP) is null.                                                             |
| 06:32:18/expired | Route is alive in hours, minutes, and seconds. Note that MSDP does not monitor this route as it is received from the MRIB and PIM. |

The following is sample output using the summary keyword option:

RP/0/0/CPU0:router# show msdp sa-cache summary
Total # of SAs = 3
Total # of RPs = 2
Total # of Sources = 1
Total # of Groups = 3
Originator-RP SA total RPF peer
172.16.1.1 0 0.0.0.0
172.17.1.1 3 172.17.1.1
AS-num SA total

200 3

This table describes the significant fields shown in the display.

Table 6: show msdp sa-cache summary Field Descriptions

| Field              | Description                                                                                   |
|--------------------|-----------------------------------------------------------------------------------------------|
| Total # of SAs     | Total number of SAs that are currently active in the system.                                  |
| Total # of RPs     | Total number of RPs that have distributed the SA information to this system.                  |
| Total # of Sources | Total number of sources that are active from all domains.                                     |
| Total # of Groups  | Total number of groups to which sources are sending data from all domains.                    |
| Originator-RP      | SA information based on the individual RPs and the originating domains that distributed them. |
| AS-num             | SA information based on the originating autonomous system.                                    |

The following is sample output using the **asnum** keyword option:

```
RP/0/0/CPU0:router# show msdp sa-cache asnum 200
```

```
MSDP Flags:
E - set MRIB E flag , L - domain local source is active,
EA - externally active source, PI - PIM is interested in the group,
DE - SAs have been denied. Timers age/expiration,
Cache Entry:
(172.31.1.1, 239.1.1.1), RP 5.1.1.1, MBGP/AS 200, 00:00:25/00:02:04
Learned from peer 5.1.1.1, RPF peer 172.17.1.1
SAs recvd 1, Encapsulated data received: 100
grp flags: none, src flags: EA
(172.31.1.1, 239.1.1.2), RP 172.17.1.1, MBGP/AS 200, 00:00:16/00:02:13
Learned from peer 172.17.1.1, RPF peer 172.17.1.1
SAs recvd 1, Encapsulated data received: 100
grp flags: none, src flags: EA
```

(172.31.1.1, 239.1.1.3), RP 172.17.1.1, MBGP/AS 200, 00:00:13/00:02:16 Learned from peer 172.17.1.1, RPF peer 172.17.1.1 SAs recvd 1, Encapsulated data received: 100 grp flags: none, src flags: EA

#### **Related Commands**

| Description                                                   |
|---------------------------------------------------------------|
| Controls cache source-active (SA) state on a router.          |
| Configures a Multicast Source Discovery Protocol (MSDP) peer. |
|                                                               |

## show msdp statistics peer

To display Multicast Source Discovery Protocol (MSDP) peer statistic counters, use the **show msdp statistics peer** command in EXEC mode .

show msdp [ipv4] statistics peer [ peer-address ]

|                 | ipv4                                     | (Optional) Specifies IPv4 address prefixes.                                                                                                    |
|-----------------|------------------------------------------|----------------------------------------------------------------------------------------------------|
|                 | peer-address                             | (Optional) IP address or name of the MSDP peer.                                                                                                    |
| Command Default | IPv4 addressing is the de                | efault.                                                                                                    |
| Command Modes   | EXEC                                     |                                                                                                    |
| Command History | Release                                  | Modification                                                                                                    |
|                 | Release 3.2                              | This command was introduced.                                                                                                    |
|                 | -                                        | <b>ics peer</b> command displays MSDP peer statistics such as the number of keepalive ved and the number of Source-Active (SA) entries sent and received. |
| Task ID         | If you do not specify an all MSDP peers. | MSDP peer with the <i>peer-address</i> argument, this command displays statistics for <b>Operations</b>                                                   |
| Task ID         | all MSDP peers.                          | MSDP peer with the <i>peer-address</i> argument, this command displays statistics for           Operations           read                                 |

3 SAs, 0 SA Requests 0 SA responses SA msgs : 0 received, 3 sent Peer 10.2.3.4 : AS is 0, State is Connect, 0 active SAs TLV Rcvd : 0 total 0 keepalives, 0 notifications 0 SAs, 0 SA Requests 0 SA responses, 0 unknowns TLV Sent : 0 total 0 keepalives, 0 notifications 0 SAs, 0 SA Requests 0 SA responses SA msgs : 0 received, 0 sent This table describes the significant fields shown in the display.

#### Table 7: show msdp statistic peer Field Descriptions

| Field         | Description                                                         |
|---------------|---------------------------------------------------------------------|
| Peer 10.1.2.3 | All statistics are displayed for MSDP peer.                         |
| AS 10         | Peer belongs to autonomous system (AS) 10.                          |
| State is UP   | Peer state is established.                                          |
| 0 active SAs  | There are no active SAs from this peer.                             |
| TLV Revd      | Information about the time-to-lives (TLVs) received from this peer. |
| TLV Sent      | Information about the TLVS sent to this peer.                       |
| SA msgs       | Information about the SA messages for this peer.                    |

#### **Related Commands**

| Command                     | Description                                                                |
|-----------------------------|----------------------------------------------------------------------------|
| clear msdp stats, on page 9 | Resets Multicast Source Discovery Protocol (MSDP) peer statistic counters. |
|                             | counters.                                                                  |

# show msdp summary

|                        | To display Multicast Source Discovery Protocol (MSDP) peer status, use the <b>show msdp summary</b> command in |                                                       |  |  |
|------------------------|----------------------------------------------------------------------------------------------------|-------------------------------------------------------|--|--|
|                        | EXEC mode                                                                                                    |                                                       |  |  |
|                        | •                                                                                                    |                                                       |  |  |
|                        | show msdp [ipv4] summa                                                                                         | ary                                                   |  |  |
| Syntax Description     | ipv4                                                                                                    | (Optional) Specifies IPv4 address prefixes.           |  |  |
| Command Default        | IPv4 addressing is the defa                                                                                    | ault.                                                 |  |  |
| Command Modes          | EXEC                                                                                                    |                                                       |  |  |
| <b>Command History</b> | Release                                                                                                    | Modification                                          |  |  |
|                        | Release 3.2                                                                                                    | This command was introduced.                          |  |  |
| Usage Guidelines       | The show msdp summar<br>• Peer address                                                                         | y command displays peer status such as the following: |  |  |
|                        | Peer autonomous system                                                                                         |                                                       |  |  |
|                        | • Peer state                                                                                                   |                                                       |  |  |
|                        | • Uptime and downtime                                                                                          |                                                       |  |  |
|                        | • Number of Source-A                                                                                           | active (SA) messages sent or received                 |  |  |
| Task ID                | Task ID                                                                                                    | Operations                                            |  |  |
|                        | multicast                                                                                                    | read                                                  |  |  |
|                        |                                                                                                    |                                                       |  |  |
| Examples               | The following is sample of                                                                                     | utput from the show msdp summary command:             |  |  |
|                        | RP/0/0/CPU0:router# show msdp summary                                                                          |                                                       |  |  |
|                        | Out of Resource Handli                                                                                         | ng Enabled                                            |  |  |

| Maximum External SA's Global : 20000<br>Current External Active SAs : 0 |   |            |                      |  |             |              |                  |
|-------------------------------------------------------------------------|---|------------|----------------------|--|-------------|--------------|------------------|
| MSDP Peer Status<br>Peer Address                                        | - | ,<br>State | Uptime/              |  | Active      | 2            | TLV              |
| 10.1.1.1                                                                | 0 | NoIntf     | Downtime<br>00:10:07 |  | SA Cnt<br>0 | Ext.SAs<br>0 | recv/sent<br>0/0 |
| This table describes the significant fields shown in the display.       |   |            |                      |  |             |              |                  |

#### Table 8: show msdp summary Field Descriptions

| Field             | Description                                                                                  |  |  |
|-------------------|----------------------------------------------------------------------------------------------|--|--|
| Peer Address      | Neighbor router address from which this router has MSDP peering established.                 |  |  |
| AS                | Autonomous system to which this peer belongs.                                                |  |  |
| State             | State of peering, such as UP, inactive, connect, and NoIntf.                                 |  |  |
| Uptime/Downtime   | MSDP peering uptime and downtime in hours, minutes, and seconds.                             |  |  |
| Reset Count       | Number of times the MSDP peer has reset.                                                     |  |  |
| Peer Name         | DNS name of peer (if available).                                                             |  |  |
| Active SA Cnt     | Total number of SAs that are active on this router.                                          |  |  |
| Cfg. Max Ext. SAs | Total number of maximum external SAs after the SAs are dropped. If 0, nothing is configured. |  |  |
| TLV recv/sent     | Total number of time-to-lives (TLVs) sent and received.                                      |  |  |

#### **Related Commands**

| Command                        | Description                                                                                 |
|--------------------------------|---------------------------------------------------------------------------------------------|
| show msdp peer, on page 34     | Displays information about the Multicast Source Discovery<br>Protocol (MSDP) peer.          |
| show msdp sa-cache, on page 39 | Displays the (S, G) state learned from Multicast Source Discovery<br>Protocol (MSDP) peers. |

## shutdown (MSDP)

To shut down a Multicast Source Discovery Protocol (MSDP) peer, use the **shutdown** command in peer configuration mode. To return to the default behavior, use the **no** form of this command.

|                              | shutdown<br>no shutdown                                                                                                    |                                                                                 |  |  |
|------------------------------|----------------------------------------------------------------------------------------------------|---------------------------------------------------------------------------------|--|--|
| Syntax Description           | This command has no keywords or arguments.                                                                                                    |                                                                                 |  |  |
| Command Default              | No default behavior or values                                                                                                    |                                                                                 |  |  |
| Command Modes                | MSDP peer configuration                                                                                                    |                                                                                 |  |  |
| Command History              | Release                                                                                                    | Modification                                                                    |  |  |
|                              | Release 3.2                                                                                                    | This command was introduced.                                                    |  |  |
| Usage Guidelines<br>Task ID  | Use the <b>shutdown</b> command to shut down the peer. To configure many MSDP commands for the same peer shut down the peer, configure it, and activate the peer later.<br>You might also want to shut down an MSDP session without losing configuration information for the peer.<br>When a peer is shut down, the TCP connection is terminated and is not restarted.<br>Task ID Operations |                                                                                 |  |  |
|                              | multicast                                                                                                    | read, write                                                                     |  |  |
| Examples<br>Related Commands | The following example shows how to shut down the peer with the address 172.16.5.4:<br>RP/0/0/CPU0:router(config) # router msdp<br>RP/0/0/CPU0:router(config-msdp)# peer 172.16.5.4<br>RP/0/0/CPU0:router(config-msdp-peer)# shutdown                                                                                                    |                                                                                 |  |  |
|                              | <b>Command</b><br>show msdp peer, on page 34                                                                                                    | Description           Displays information about the Multicast Source Discovery |  |  |
|                              | snow insup peer, on page 34                                                                                                    | Protocol (MSDP) peer.                                                           |  |  |

# ttl-threshold (MSDP)

To limit which multicast data packets are sent in Source-Active (SA) messages to a Multicast Source Discovery Protocol (MSDP) peer, use the **ttl-threshold** command in MSDP configuration mode or peer configuration mode. To return to the default behavior, use the **no** form of this command.

ttl-threshold *ttl* 

no ttl-threshold ttl

| Syntax Description | <i>ttl</i> Time to live value. Range is 1 to 255. |                                                                                                    |  |  |
|--------------------|---------------------------------------------------|----------------------------------------------------------------------------------------------------|--|--|
|                    |                                                   |                                                                                                    |  |  |
| Command Default    | <i>ttl</i> : 1                                    |                                                                                                    |  |  |
| Command Modes      | MSDP configuration                                |                                                                                                    |  |  |
|                    | MSDP peer configuration                           |                                                                                                    |  |  |
| Command History    | Release                                           | Modification                                                                                                    |  |  |
|                    | Release 3.2                                       | This command was introduced.                                                                                                    |  |  |
|                    |                                                   |                                                                                                    |  |  |
| Usage Guidelines   | (SA) messages. Only multi                         | nd limits which multicast data packets are sent in data-encapsulated Source-Active icast packets with an IP header time-to-live (TTL) greater than or equal to the <i>ttl</i> SDP peer specified by the IP address or name. |  |  |
|                    |                                                   | nmand to use TTL to examine your multicast data traffic. For example, you can TL of 8. If you want other groups to go to external locations, send the packets with                                                          |  |  |
|                    |                                                   |                                                                                                    |  |  |
| Note               |                                                   | figured globally for MSDP (and to be inheritable by MSDP peers). However<br>an be overridden if issued again in peer configuration mode.                                                                                    |  |  |
| Task ID            | Task ID                                           | Operations                                                                                                    |  |  |
|                    | multicast                                         | read, write                                                                                                    |  |  |

### **Examples** The following example shows how to configure a TTL threshold of eight hops:

RP/0/0/CPU0:router(config)# router msdp RP/0/0/CPU0:router(config-msdp)# ttl-threshold 8

#### **Related Commands**

peer (MSDP), on page 26

Command

Description
Configures a Multicast Source Discovery Protocol (MSDP) peer.